# **REPORTING TO ONEGATE**

Technical instructions for the reporting of Interest Rate Risk in the Banking Book (IRRBB)

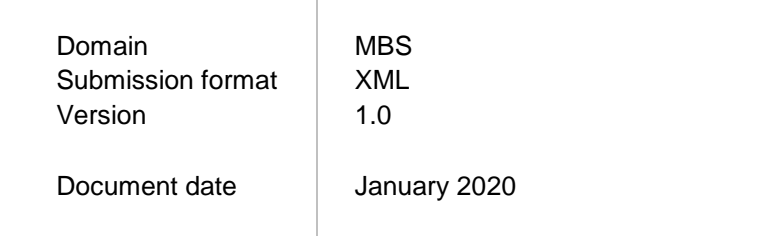

### **1. INTRODUCTION**

This document describes the technical protocol for reporting the Interest Rate Risk in the Banking Book (IRRBB) via the online portal "OneGate", domain **MBS**.

*Disclaimer: all syntax excerpts in this document are for non-normative, illustrative purposes and should not be considered as valid. For valid syntax, the preparer should make use of appropriate parsers.*

## **2. ONEGATE, REPORTING PORTAL OF THE NATIONAL BANK OF BELGIUM**

The National Bank of Belgium provides declarers with a totally secure Internet collection application. This application is called OneGate and allows companies to complete statistical, financial and prudential declaration forms either by introducing data directly or by uploading files.

In order to ensure the confidentiality of the data transmitted, the National Bank of Belgium proposes two access methods:

- access by means of a user code and password ("standard secured");
- access by means of an electronic certificate ("strong secured").

### **The reporting of IRRBB is to be done only via OneGate by means of an electronic certificate, i.e. in the "strong secured" mode**.

This application, as well as the necessary documentation, is available on the site of the NBB [\(https://www.nbb.be/en/onegate\)](https://www.nbb.be/en/onegate). For more information with regard to certificates or the registration procedure, see the online documentation or contact:

Nederlands  $\overline{\text{2}}$  +32 2 221 54 86  $\boxtimes$  [access.onegate@nbb.be](mailto:access.onegate@nbb.be) access.onegate@nbb.be

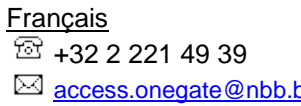

More in particular, specific information with regard to the IRRBB report, can also be found here: [https://www.nbb.be/doc/dq/onegate/documentation\\_domains/xbrl/xml\\_documention\\_mbs\\_en.html](https://www.nbb.be/doc/dq/onegate/documentation_domains/xbrl/xml_documention_mbs_en.html) ==> Domain MBS - XML reports: BNK, BFP, ELMI, IF, IRRBB, MIR, PHL, PI, PI-ELMI-QUAL, REMUN, SCHA....

#### **3. STRUCTURE OF THE REPORTS**

Data for the report IRRBB can be provided in three ways<sup>12</sup>:

- manual data entry;
- an import of an XML-file or a CSV-file per table;
- an upload of an XML report for some or all tables.

-

<sup>&</sup>lt;sup>1</sup> See also the online OneGate manual: [https://www.nbb.be/doc/dq/onegate/en/documentation\\_en.html.](https://www.nbb.be/doc/dq/onegate/en/documentation_en.html)

<sup>&</sup>lt;sup>2</sup> For certain declarations, some of these options may have been disabled according to the owners' specifications.

The **CSV format** depends completely on the form. CSV-files can only be uploaded for each table/form individually as no meta-information is available in the CSV-files, only figures are present. An illustrative example is provided below:

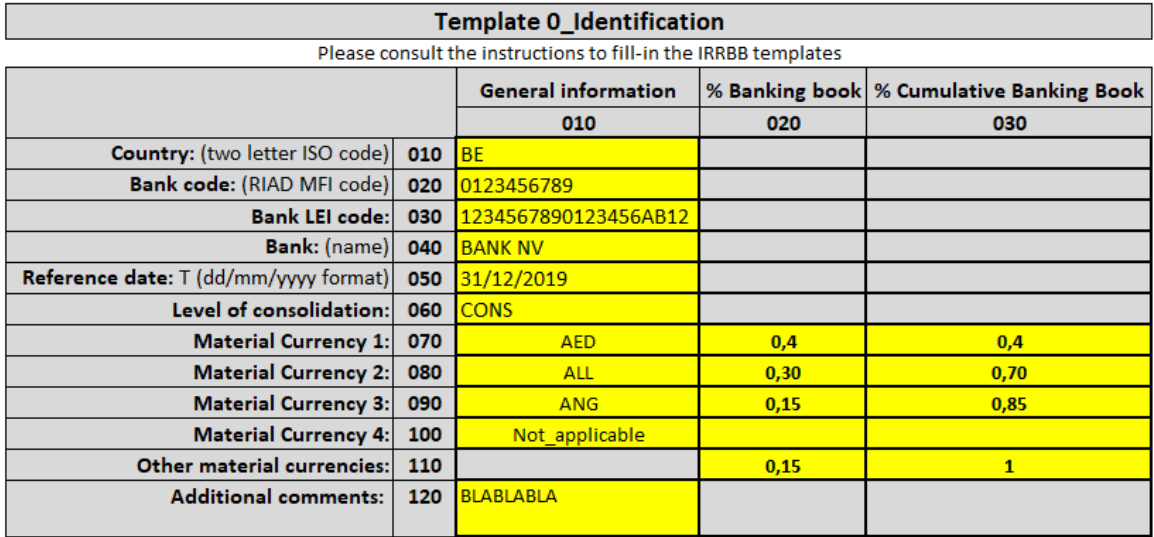

A valid CSV-file for the table presented above, would look like this:

```
010;BE;;
020;0123456789;;
030;1234567890123456AB12;;
040;BANK NV;;
050;31/12/2019;;
060;CONS;;
070;AED;0.4;0.4
080;ALL;0.3;0.7
090;ANG;0.15;0.85
100;Not_applicable;;
110;;0.15;1
120;BLABLABLA;;
```
The structure of the table is reflected, as the row-codes identify every individual line in the CSV-file and the columns are then separated by a semicolon. All necessary columns need to be present in the CSVfile for OneGate to accept it.

A regular OneGate XML report always consists of two parts:

- 1. Administration: a general administrative part, according to the general XML format
- 2. Report: an application specific conceptual part, according to the general XML format.

An illustrative OneGate XML report could look like this:

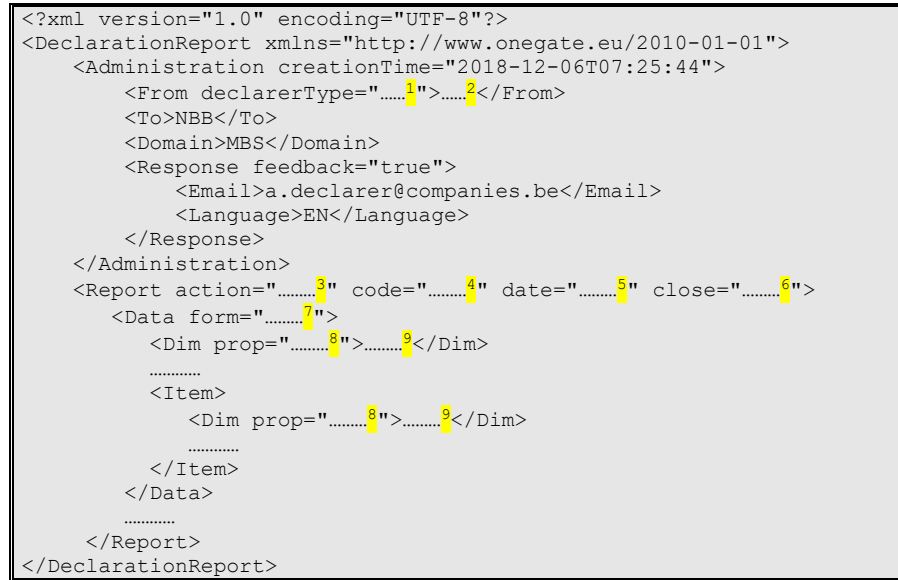

Non-normative sample report (for illustration purposes only)

#### Superscript notes:

- <sup>1</sup> Parameter for the institution's *identification type*. The value of this parameter depends on the institution and report. Possible values are "KBO", "LEI", "CODE", "BIC", ...
- <sup>2</sup> Parameter for the institution's *identification number*. The value of this parameter depends on the identification type, the institution and the report.
- <sup>3</sup> Parameter to instruct the *processing type* of your submission:
	- action="replace": will initialise (clear) your entire report before processing the values of your current submission.
	- action="update": will only replace the values that are present in your current submission: the values stored in the database from previous uploads will not be replaced if not present in your current submission.

Note: when not included, this attribute's default value is "*update"*

- <sup>4</sup> Parameter to instruct OneGate to which report the data belong (IRRBB\_CON or IRRBB\_IND).
- <sup>5</sup> Parameter to instruct OneGate to which reporting period the data belong (format YYYY-MM).
- <sup>6</sup> Parameter to instruct OneGate whether or not to close the report. Possible values are "true" (close the report) and "false" (don't close the report).
- Parameter to instruct OneGate to which form the data belong. There may be several forms within one report. The form codes IRRBB\_CON and IRRBB\_IND are "T0", "T1", ... and can be found in the control panel of OneGate.

If a form is empty, it is possible to declare this form "nihil". This can be done online in the OneGate tool or by means of an attribute in the XML report: <Data form="…" **action="nihil"**/> 8 Indication of the dimension property.

Each form contains items. Each item contains a set of dimension properties. The property codes are:

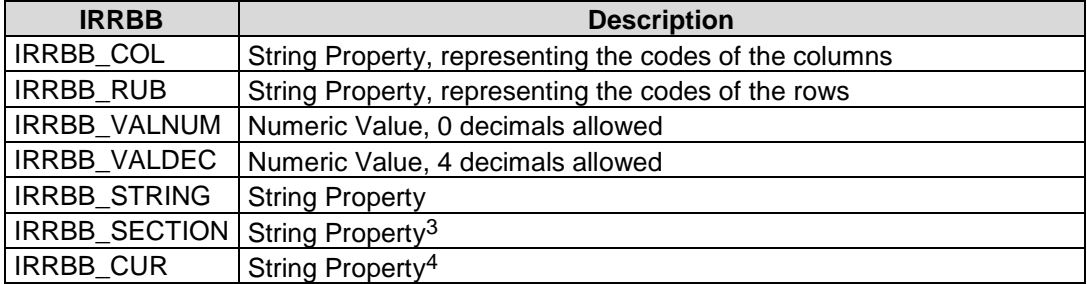

Some data have to be chosen from a default list of data:

- T0 R010C010: list of countries (two letter ISO code): AT;BE;CY;DE;EE;ES;FI;FR;GR;IE;IT;LT;LU;LV;MT;NL;PT;SI;SK
- T0 R050C010: 31/12/2019;31/03/2020;30/06/2020;30/09/2020;31/12/2020
- T0 R060C010: CONS;SOLO
- T6 section "Questions" R300C010 / R600C010 / R700C010 : YES;NO
- T6 section "Questions R500C010 / R520C010 : Unconditional cash flows; Cash\_flows\_partially\_or\_fully\_conditional\_on\_interest\_rate\_scenario

Some concrete examples:

Reporting some facts for form "T0"

```
<Report date="2019-12" code="IRRBB IND" close="false">
 <Data form="T0">
    <Item><Dim prop="IRRBB COL">010</Dim>
      <Dim prop="IRRBB RUB">050</Dim>
      <Dim prop="IRRBB STRING">31/12/2019</Dim>
    \langle/Item>
    <Item><Dim prop="IRRBB COL">010</Dim>
      <Dim prop="IRRBB RUB">060</Dim>
      <Dim prop="IRRBB STRING">CONS</Dim>
    \langle/Item>
    <Item><Dim prop="IRRBB COL">010</Dim>
      <Dim prop="IRRBB CUR">AED</Dim>
      <Dim prop="IRRBB RUB">070</Dim>
    \langle/Item>
```
-

<sup>3</sup> list of sections (A1, A2,…, B1, B2,…) as used in forms T1-T5

<sup>4</sup> list of currencies: ISO 4217 – 3 positions and/or "Not\_applicable" and/or "Other\_material\_currencies"

Reporting some facts for form "T1"

```
<Report date="2019-12" code="IRRBB IND" close="false">
  <Data form="T1">
   <Item><Dim prop="IRRBB RUB">030</Dim>
     <Dim prop="IRRBB VALNUM">3010</Dim>
     <Dim prop="IRRBB COL">010</Dim>
      <Dim prop="IRRBB CUR">AED</Dim>
      <Dim prop="IRRBB SECTION">A1</Dim>
   \langle/Item>
    <Item><Dim prop="IRRBB RUB">110</Dim>
     <Dim prop="IRRBB VALNUM">3020</Dim>
     <Dim prop="IRRBB COL">160</Dim>
      <Dim prop="IRRBB CUR">AED</Dim>
      <Dim prop="IRRBB SECTION">B1</Dim>
    </Item>
    <Item><Dim prop="IRRBB RUB">120</Dim>
      <Dim prop="IRRBB VALNUM">3020</Dim>
     <Dim prop="IRRBB COL">160</Dim>
      <Dim prop="IRRBB CUR">AED</Dim>
      <Dim prop="IRRBB SECTION">B1</Dim>
    </Item>
```
Optional elements:

- Administration, attribute "*creationTime"* for your own reference, ignored by OneGate
- Response, attribute "*feedback*", if not included, this attribute's default value is "true"
- Email node: OneGate will send feedback to this address. No check on the string value.
- Language node: OneGate will provide feedback in one of NL, FR, EN (ISO 639-1 standard).

**HINT: It is possible to export your reported data in XML format or CSV format (independent of the way the data were introduced or uploaded). A valid and representative XML document (XML envelope) can be obtained by exporting an empty report from OneGate control panel.**

Facts with a **zero-value** can be reported optionally (unless stated otherwise). As long as a fact has not been reported, it is considered to be zero in OneGate's validation engine and in data analysis environments.

In order to have a valid OneGate report, the following rules or conventions must be respected:

• Each report must be officially **closed**; this is only possible when no initial or erroneous forms are left.

An institution that closes the report is assumed to have approved the figures and its comprehensiveness. It is possible to close the report manually in the control panel of OneGate once all the forms have been correctly reported or by means of an attribute in the XML file <Report **close="true"** code="…" date="…">.

The closing event is registered with a time stamp, after which all report forms become read-only, consultable but unchangeable.

If after closing an exceptional correction must be applied, the institution should contact its prudential supervisor to reopen the closed report.

• The reporting is in 1 000 euros. There is an absolute tolerance of EUR 5 000, to avoid rounding issues, when applying the validation rules, except for checks on percentages or stated otherwise.